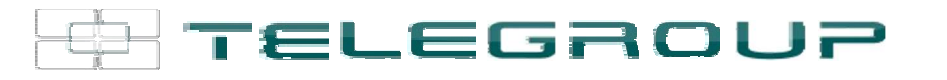

### // ITA // Manuale d'uso e manutenzione // EXP1050

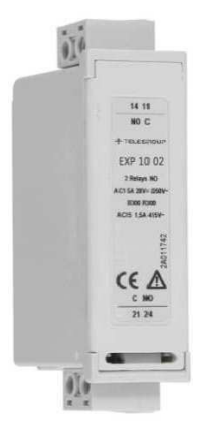

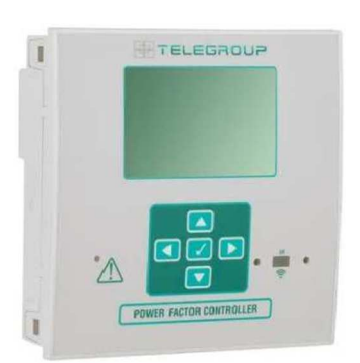

# Modulo di espansione Interfaccia Ethernet

**COMPANY WITH SOCIAL ACCOUNTABILITY SYSTEM** CERTIFIED BY DNV GL  $=$  SA 8000 =

**COMPANY WITH** QUALITY SYSTEM **CERTIFIED BY DNV GL**  $= 1509001:2015 =$ 

**COMPANY WITH ENVIRONMENTAL SYSTEM CERTIFIED BY DNV GL**  $\equiv$  ISO 14001:2015 $\equiv$ 

**COMPANY WITH SAFETY SYSTEM CERTIFIED BY DNV GL**  $=$  OHSAS 18001=

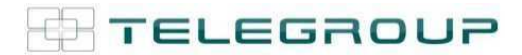

# Interfaccia Ethernet Isolata

## EXP 1050 Manuale istruzioni

#### **ATTENZIONE!!**

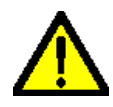

**I responsabili dei reparti aziendali hanno l'obbligo, secondo le norme vigenti, di leggere attentamente il contenuto di questo documento e di farlo leggere ai conduttori e manutentori addetti, per le parti che a loro competono. Il tempo impiegato allo scopo sarà largamente ricompensato dal corretto funzionamento del modulo e da un suo utilizzo in condizioni di sicurezza** 

Il presente manuale istruzioni è parte integrante del modulo di espansione ed ha lo scopo di fornire tutte le informazioni necessarie per:

-Conoscere il prodotto ed il suo funzionamento;

-Conoscere le modalità operative ed i limiti di impiego previsti;

- -La corretta installazione;
- -Un uso corretto e in condizioni di sicurezza.

Prima di qualsiasi intervento sul modulo, togliere tensione dagli ingressi di misura e di alimentazione, dalle uscite relè dove presenti e cortocircuitare i trasformatori di corrente.

- Il costruttore non si assume responsabilità in caso di utilizzo non conforme al presente manuale istruzioni del modulo.
- Il prodotto descritto in questo documento è suscettibile in qualsiasi momento di evoluzioni o di modifiche. Le descrizioni ed i dati a catalogo non possono pertanto avere alcun valore contrattuale.
- ●Pulire l'apparecchio con un panno morbido, non usare prodotti abrasivi, detergenti liquidi o solventi.

#### **Introduzione**

I moduli di espansione EXP 1050 sono stati progettati e sviluppati per potenziare le funzioni di connettività, I/O, memorizzazione ed analisi del regolatore a cui vengono collegati. Il modulo EXP 1050 realizza la funzione di interfaccia seriare isolata di tipo ETHERNET.

La connessione avverrà semplicemente inserendo il modulo di espansione nel regolatore nell'apposito vano posteriore; il regolatore effettuerà automaticamente il riconoscimento. L'impostazione dei parametri del modulo viene svolta in modo molto semplice dal menù di configurazione presente nel regolatore.

Il modulo EXP 1050 può essere abbinato ad un prodotto Telegroup provvisto di alloggiamento per espansione.

La compatibilità segue la seguente tabella:

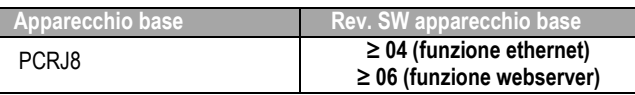

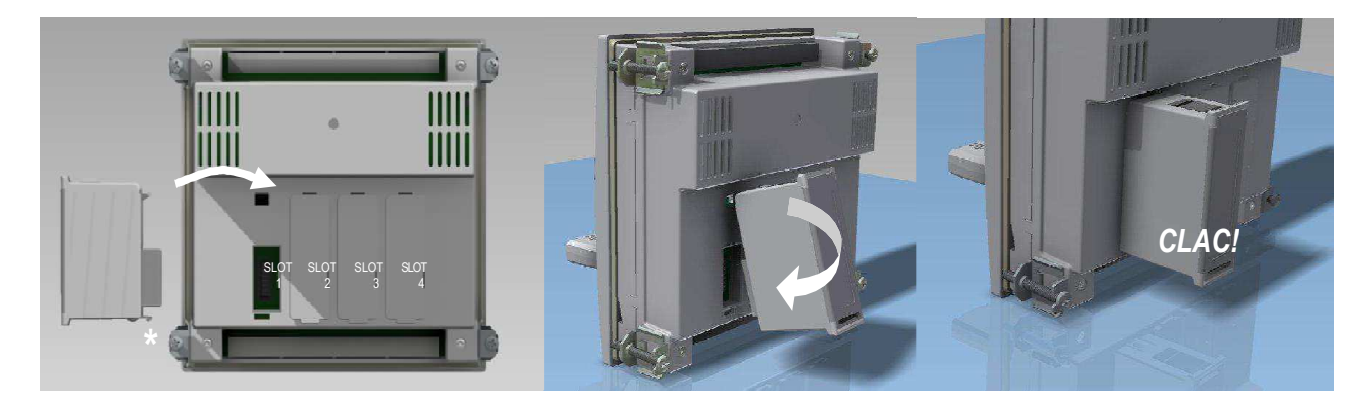

#### **Come connettere il modulo al regolatore compatibile**

- 1. Occorre anzitutto togliere tensione per evitare folgorazione
- 2. Rimuovere la morsettiera estraibile.
- 3. Rimuovere il tappo di copertura dello slot in corrispondenza del quale si vuole inserire l'espansione.
- 4. Inserire il modulo EXP 1050 come indicato nella foto in alto.
- 5. Riconnettere la morsettiera estraibile.
- 6. Alimentando il regolatore verrà riconosciuto il nuovo modulo di espansione.

**NOTA:** per togliere il modulo, rimuovere ogni tensione pericolosa e ripetere in senso contrario le operazioni dal punto 5 al punto 2. Premere nel punto indicato con 1 per sganciare il modulo.

#### **Programmazione parametri**

Per la configurazione dei parametri del modulo si rimanda al manuale dello strumento principale cui viene collegato. Rivolgersi ad un amministratore di rete per l'assegnazione dei parametri di connessione al modulo Ethernet.

#### Funzione webserver

La funzione web server rende visualizzabili via web o intranet le misure e le funzioni principali del regolatore PCRJ8 sul quale il modulo EXP 1050 è installato, senza che sia necessario installare sul PC un software particolare: l'accesso è possibile infatti tramite un semplice browser.

**NOTA:** L'accesso è limitato ad un utente per volta; il browser deve essere compatibile con Java (versione 6 o superiori): in caso di necessità è possibile scaricare gratuitamente le librerie Java da Internet (http://java.com/it/download/index.jsp) durante il primo accesso. E' possibile che alcuni antivirus o firewall possano impedire il corretto funzionamento dell'applicazione: contattate il vostro IT manager.

#### **Accesso al webserver dall'esterno della rete locale (internet)**

Per accedere al webserver dall'esterno della rete locale a cui è collegato il dispositivo (tipicamente attraverso internet) è necessario configurare opportunamente il router della rete aziendale. Per questa configurazione è fortemente raccomandato di rivolgersi all'IT manager della propria rete locale.

Nell'esempio riportato qui sotto:

- Il PC (1) con indirizzo 225.213.7.32 è un PC qualsiasi che vuole accedere al webserver del regolatore PCRJ8. Il suo indirizzo IP non è rilevante ai fini della configurazione di rete, ma è solo riportato ad esempio. E' possibile accedere al regolatore da un qualsiasi PC connesso ad internet, a patto di stabilire una sola connessione per volta.
- Il router (2) ha indirizzo statico e pubblico 127.34.73.214, visibile da internet. Questo è l'indirizzo che dovrà essere impostato nel browser del PC 1esterno quando si vuole visualizzare lo stato del regolatore PCRJ8.
- L'indirizzo IP 10.39.0.254 è l'indirizzo locale del router. Non è rilevante ai fini della configurazione.
- Il regolatore PCRJ8 (3) ha l'indirizzo locale 10.39.0.69. Questo va inserito nei parametri del menu COMUNICAZIONE. Questo indirizzo va usato quando si vuole accedere al regolatore partendo da un PC sulla rete locale.
- Il PC (4) con indirizzo 10.39.0.100 è un esempio di PC sulla rete locale. Il suo indirizzo non è rilevante ai fini della configurazione. Se si vuole accedere al regolatore (3) da questo PC, nel browser va impostato 10.39.0.69.

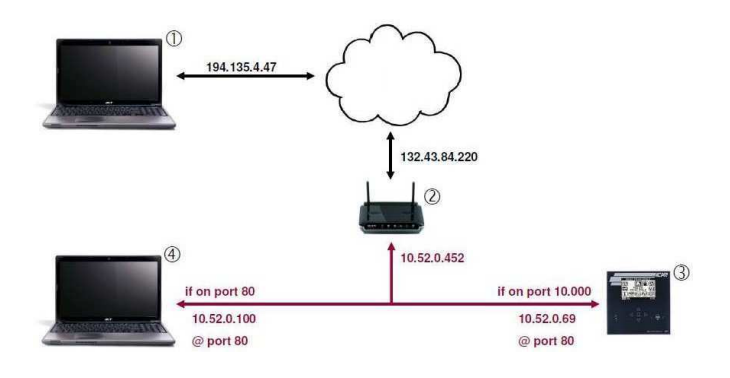

#### **Indirizzo IP**

Il router ha un indirizzo IP relativo alla rete locale, ma ha anche un indirizzo IP esterno, quello utilizzato quando interagisce con dispositivi posti all'esterno della rete locale. Per accedere all'EXP1013 dall'esterno è necessario usare questo indirizzo IP "esterno", nell'immagine dell'esempio precedente 127.34.73.214.

Quando si accede alla propria rete dall'esterno è necessario conoscere l'indirizzo IP esterno del proprio router. Per ricavarlo rapidamente ci si può connettere all'indirizzo http://www.whatismyip.com dall'interno della propria rete locale.

#### **Port forwarding**

Il Webserver usa 3 porte IP per funzionare:

- La **porta 80** per la connessione http;
- La **porta 30718** (lettura configurazione EXP 1050);
- La porta specificata nella configurazione del regolatore, menù M16 COMUNICAZIONE: il parametro P20.2.08 (TCP-IP PORT) che è la **porta 1001** nel nostro esempio.

È quindi necessario configurare il proprio router in modo che inoltri il traffico in arrivo su tutte e tre queste porte all'indirizzo IP del proprio dispositivo (10.39.0.69).

Il router può essere impostato anche per cambiare le porte, nell'esempio precedente ci sono due server che utilizzano entrambi la porta 80: quando si accede alla rete utilizzando la porta 80, il router inoltra le richieste a 10.39.0.100 che risponderà opportunamente. Quando il router riceve delle richieste sulla porta 10000, le inoltra a 10.39.0.69 cambiando anche la porta a 80. In questo modo si possono avere altri server nella propria rete senza avere la necessità di modificare la loro configurazione.

**NOTA:** L'utilizzo delle porte non standard potrebbe essere rilevato dai software antivirus o firewall come un'attività sospetta, in tal caso è necessario aggiungere delle eccezioni di sicurezza per utilizzare il web server. Questo in alcuni casi potrebbe costituire una vulnerabilità per la sicurezza del proprio PC, si consiglia quindi di gestire con la dovuta precauzione queste configurazioni.

#### **Configurazione Java**

Nel caso si incontrassero problemi di comunicazione, potrebbe essere necessario configurare le opzioni Java come segue:

- Andare al **pannello di controllo del PC** e selezionare **Java**, per aprire il pannello di controllo Java.
- Premere il pulsante **Impostazioni di rete...** per aprire le impostazioni di rete
- Selezionare **Connessione Diretta**

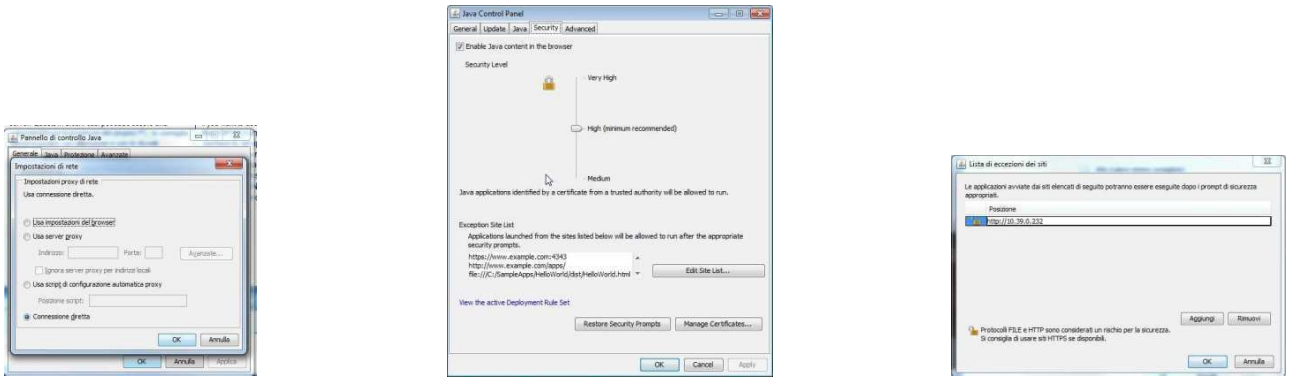

#### **Dimensioni meccaniche [mm]**

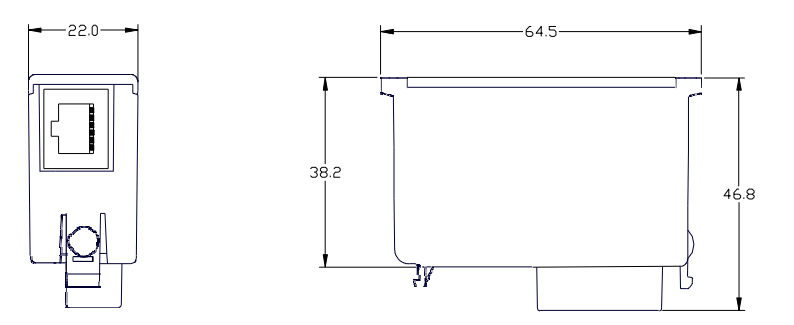

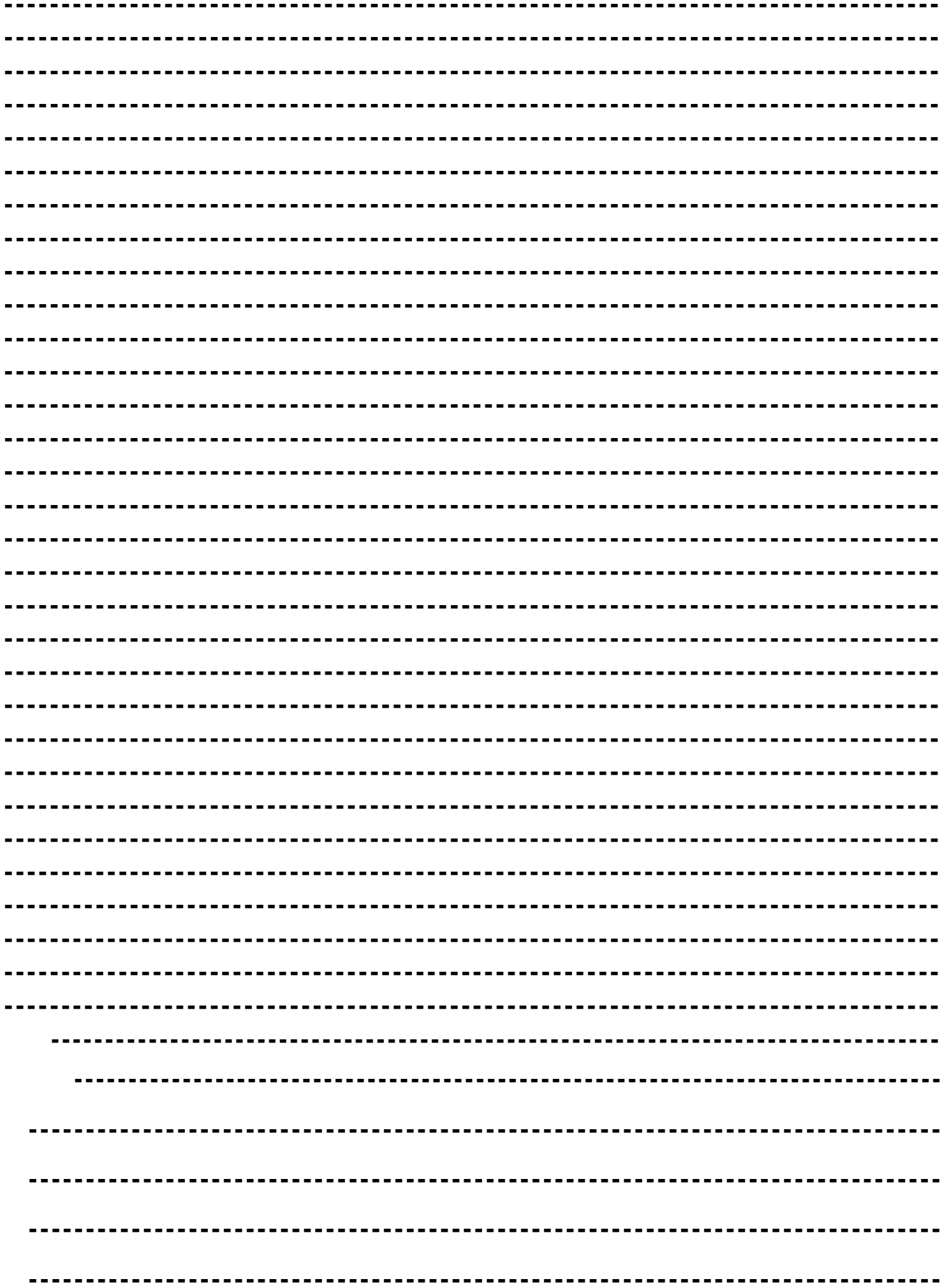

#### **Caratteristiche tecniche**

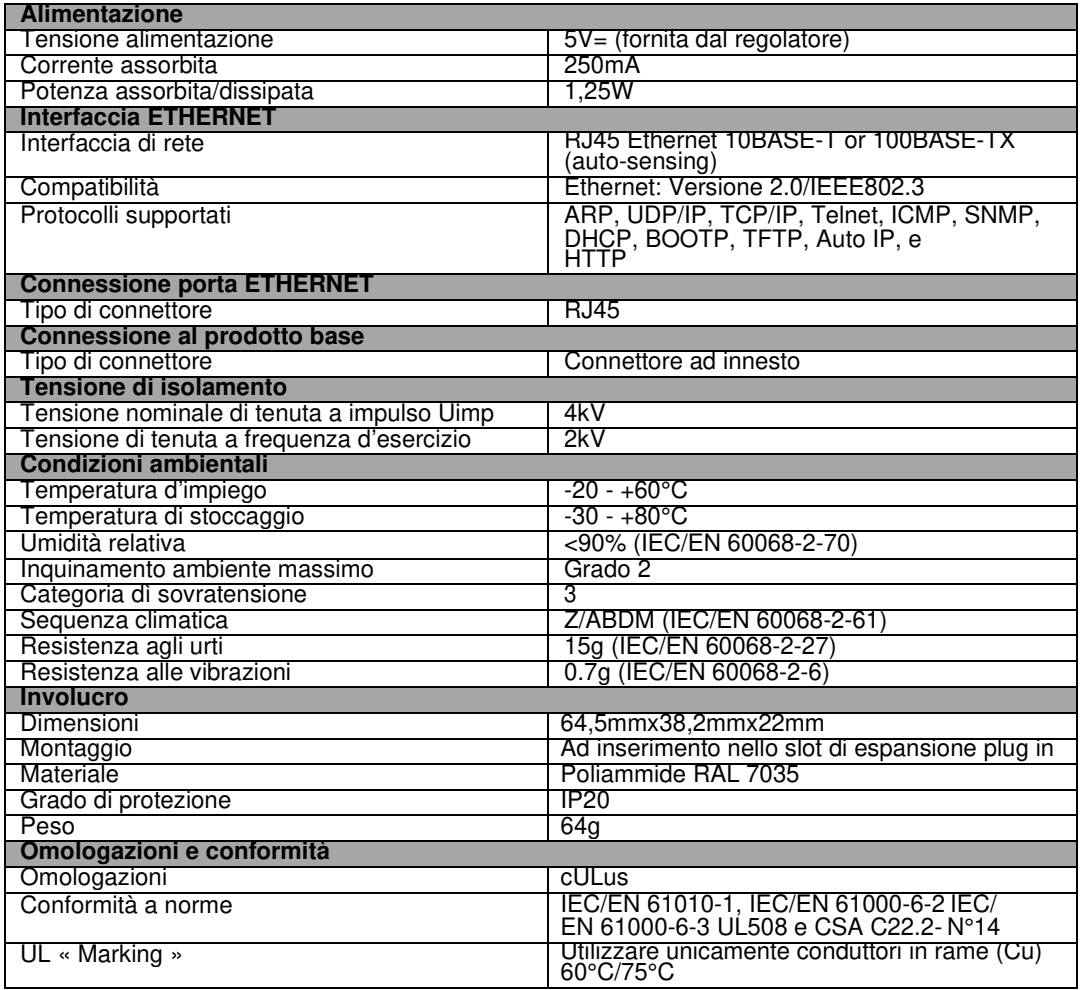

#### **INFORMAZIONI ED ASSISTENZA TECNICA**

Per avere informazioni rivolgersi a:

Ufficio Vendite: sales@telegroup.it

Assistenza Tecnica: service@telegroup.it